IBM

IBM 系統 - iSeries 資料庫 管理

版本 5 版次 4

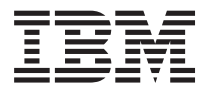

IBM 系統 - iSeries 資料庫 管理

版本 5 版次 4

# 請注意 -

使用此資訊及其支援的產品之前,請先閱讀第9頁的『注意事項』中的資訊。

第九版 (2006 年 2 月)

此版本適用於 IBM i5/OS (產品編號 5722-SS1) 版本 5 版次 4 修正層次 0,以及所有後續的版次和修訂版 (除非新版中 另有指示)。此版本並非適用於所有的精簡指令集電腦 (RISC) 機型和 CISC 機型。

**© Copyright International Business Machines Corporation 1998, 2006. All rights reserved.**

# 目録

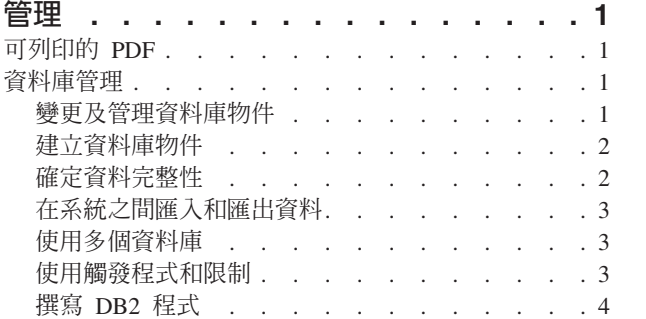

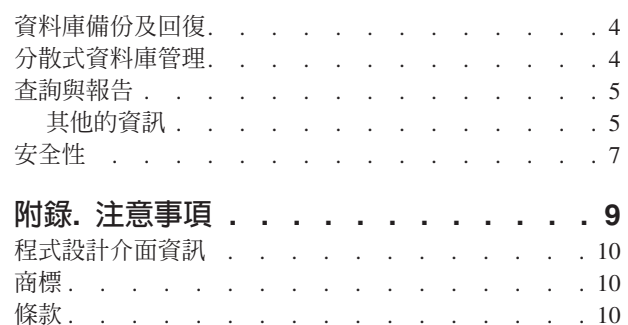

# <span id="page-6-0"></span>管理

「管理」主題提供 DB2 Universal Database™ for iSeries™ 的重要資訊。請造訪下列鏈結,在其中一個 DB2® UDB for iSeries 資訊中心資源中尋找特定的主題。

亦可利用主要導覽列或資料庫搜尋器來探索其他資料庫資訊。

## 可列印的 PDF

以 PDF 格式檢視及列印本主題。

若要檢視或下載本文件的 PDF 版本,請選取管理 Ѷ (大約 219 KB)。

# 儲存 PDF 檔

若要儲存 PDF 至您的工作站,以方便您檢視或列印,請:

- 1. 以滑鼠右鍵按一下瀏覽器內的 PDF (以滑鼠右鍵按一下上述的鏈結)。
- Ⅰ 2. 按一下選項以本端儲存 PDF。
	- 3. 瀏覽至您要儲存此 PDF 的目錄。
	- 4. 按一下儲存。

### Uⁿ **Adobe Reader**

| 您需要在系統上安裝 [Adobe](http://www.adobe.com/products/acrobat/readstep.html) Reader 才能檢視或列印 PDF。 您可以從 Adobe 網站

| (www.adobe.com/products/acrobat/readstep.html) 本文 免費下載。

# 資料庫管理

請參閱幾個有助於管理資料庫的主題。

### 變更及管理資料庫物件

iSeries 伺服器同時提供 SQL 和系統方法,可以變更和管理您所建立的資料庫物件。 這些鏈結將告訴您如何運 用檔案庫、表格、概略表、日誌、別名及索引物件。

有幾種方法可用來處理資料庫物件。您可以使用「iSeries 領航員」、SQL 方法或傳統的檔案介面。下列表格顯 示每一項作業可用的選項。關於詳細的作業執行資訊,請按一下適當的 X。

「iSeries 領航員」作業的資訊記載於「線上說明」。有關存取「iSeries 領航員」物件和使用「線上說明」的資 訊,請參閱「iSeries 領航員」資料庫作業。

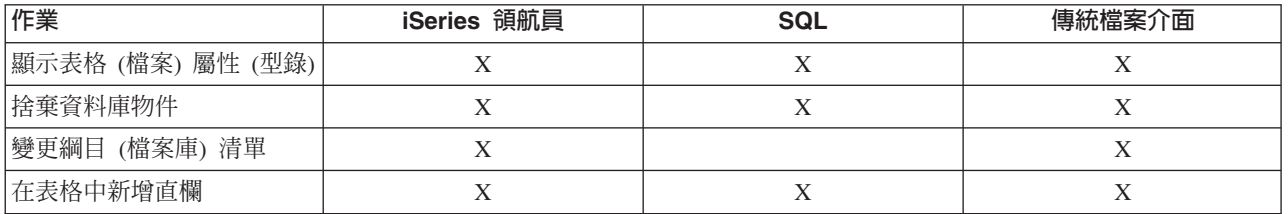

<span id="page-7-0"></span>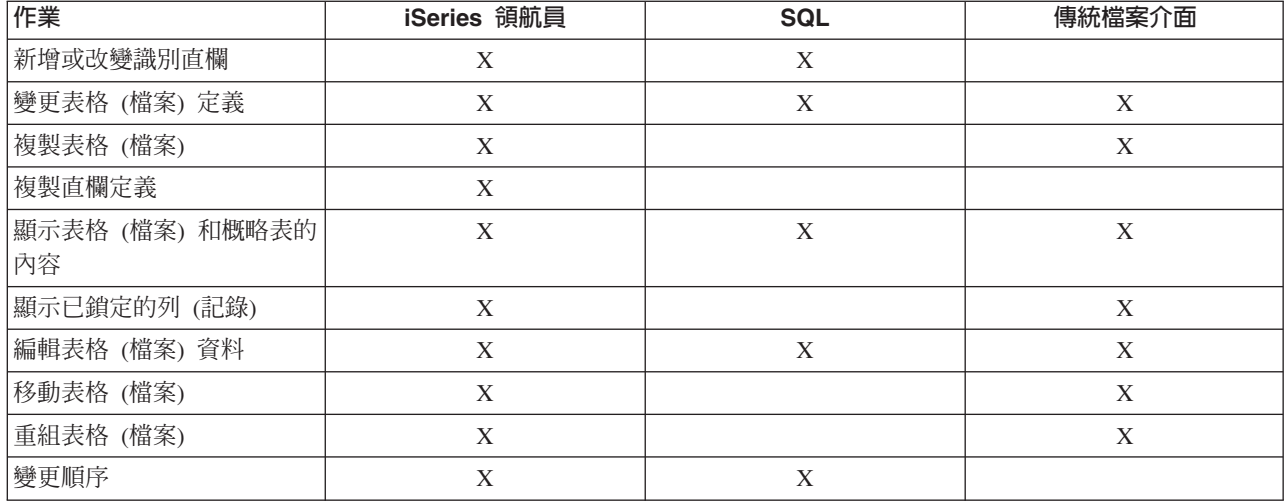

## 建立資料庫物件

開發資料庫的第一個步驟就是建立要保存您資料的物件。其範疇包括使用 SQL 和檔案方式建立表格、 概略表 及索引 (使用 SQL),以及實體檔案和邏輯檔案 (使用檔案方式)。

開發任何 DB2 Universal Database 資料庫的第一個步驟就是建立資料庫物件來保存您的實際資料。對於 SQL 資料庫,您要建立表格、概略表及索引;對於系統檔案資料庫,您要建立實體檔案或邏輯檔案。

您可以使用「iSeries 領航員」、SQL 或傳統的檔案介面來建立物件。下列表格顯示每一項作業可用的選項。關 於詳細的作業執行資訊,請按一下適當的 X。

「iSeries 領航員」作業的資訊記載於「線上說明」。有關存取「iSeries 領航員」物件和使用「線上說明」的資 訊,請參閱「iSeries 領航員」資料庫作業。

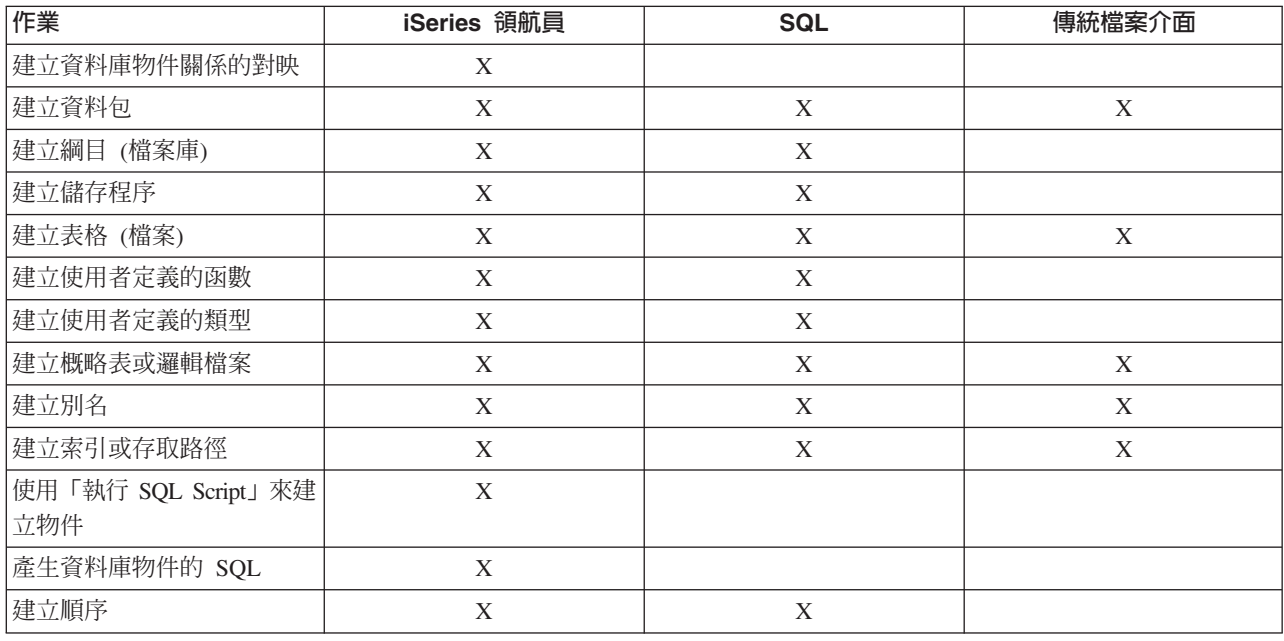

# 確定資料完整性

iSeries 提供數種不同的整合性方法,包括限制、觸發程式及確定控制。

<span id="page-8-0"></span>使用確定控制、限制及觸發程式可保護您的資料庫免於不愼插入、刪除及更新。「限制」基本上是控制資料值 如何變更,而「觸發程式」屬於自動化動作,可以啓動或觸發事件,例如更新特定的表格。

請參閱相關主題,以瞭解不同的整合性方法。

#### 相關槪念

確定控制

『使用觸發程式和限制』

觸發程式和限制可用操作和管理資料庫表格中的資料。 這些鏈接說明在新增和使用觸發程式與限制時的各 種不同方法。

#### 在系統之間匯入和匯出資料

匯入資料是指從外部來源擷取資料的程序;而匯出資料則是從 DB2 Universal Database for iSeries 擷取資料, 再將資料複製到另一台伺服器。

將資料匯入 DB2 UDB for iSeries 可以是一次完成的事件,或是持續進行的作業,就像是每週工作報告的更新 作業。這幾種資料移動方式,涌常是透過匯入、匯出或載入功能而完成。

請參閱相關主題,以學習在系統之間載入及卸載資料。

#### 相關槪念

Copy a file Copy files Copy source file data Move a file Query Management Programming PDF 相關工作 Load and unload data from non-iSeries systems

# 使用多個資料庫

在 iSeries 上設定多個獨立的使用者資料庫。 此項主題說明如何使用獨立的磁碟儲存區配置多個資料庫。

透過 iSeries 伺服器,您可以使用多個資料庫。 iSeries 伺服器提供一個系統資料庫 (通常是指 SYSBAS),及使 用一或多個使用者資料庫的能力。使用者資料庫在 iSeries 伺服器上是透過獨立的磁碟儲存區來實作,此儲存區 設定於「iSeries 領航員」的「磁碟管理」功能中。設定好獨立磁碟儲存區之後,在「iSeries 領航員」的「資料 庫」功能下方,將以另一個資料庫的形態呈現。

當您在 「iSeries 領航員」中展開 iSeries 伺服器然後再展開 「資料庫」時,將顯示一個資料庫清單供您使用。 若要建立資料庫的連線,只要展開您希望使用的資料庫即可。

#### 相關槪念

磁碟管理

#### 使用觸發程式和限制

觸發程式和限制可用操作和管理資料庫表格中的資料。這些鏈接說明在新增和使用觸發程式與限制時的各種不 同方法。

觸發程式為一種儲存程序程式,每當特定的表格上執行指定的動作時,就自動會被呼叫。對於保存審核追蹤、 偵測異常狀況、維護資料庫中的關係、以及執行符合變更作業的應用程式和作業,觸發程式非常有用。

<span id="page-9-0"></span>限制是您加諸在資料庫上的限制條件。限制實作於表格層次上。您可以使用限制在資料庫中建立參照完整性。

您可以透過「iSeries 領航員」、SQL 或傳統的檔案介面來使用觸發程式和限制。下列表格顯示每一項作業可用 的選項。關於詳細的作業執行資訊,請按一下適當的 X。

「iSeries 領航員」作業的資訊亦記載於「線上說明」。有關存取「iSeries 領航員」物件和使用「線上說明」的 資訊,請參閱「iSeries 領航員」資料庫作業。

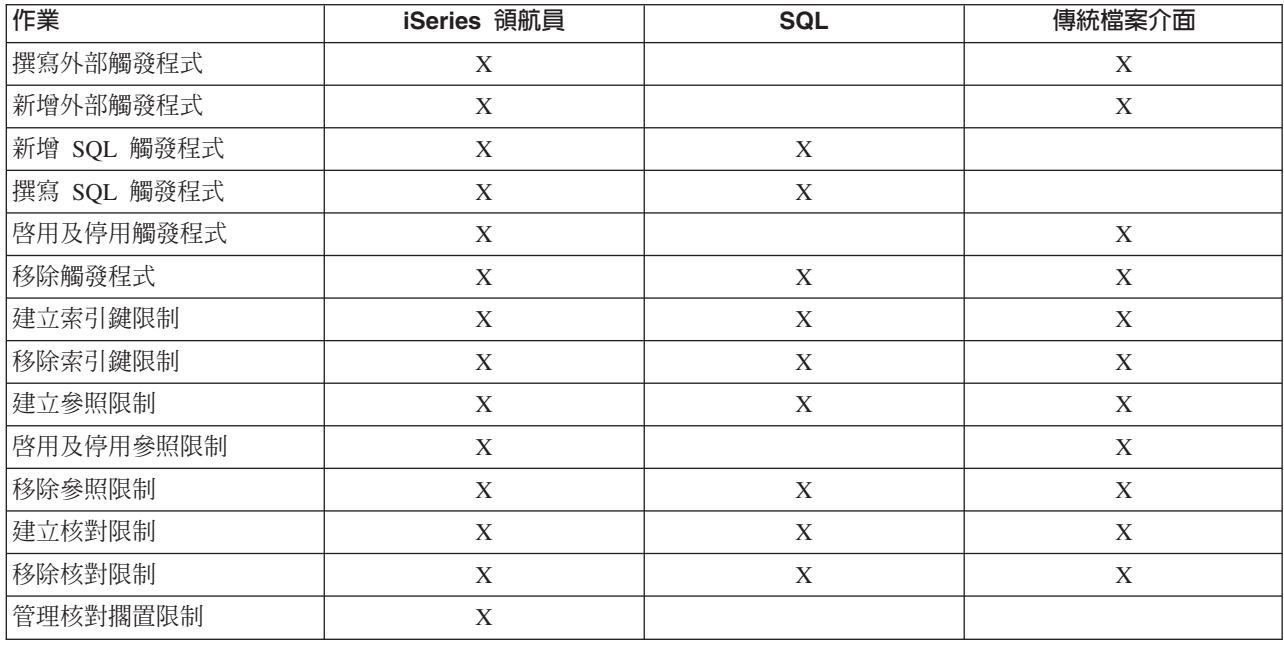

# 撰寫 DB2 程式

DB2 Universal Database for iSeries 提供各種撰寫用來存取或更新 iSeries 資料的應用程式之方法。

請參閱相關主題,以瞭解這些方法。

#### 相關槪念

Write a program that uses embedded SQL

Write an external function program

Write an external trigger

Write an external procedure program

Write a DB2 UDB CLI application

#### 資料庫備份及回復

一旦需要進行資料庫回復,此時就彰顯出定期備份資料是一項重要的習慣。請參閱本主題論述的資料庫備份及 回復方法。

儲存資料可能很費時且需要定期執行。不過,備份資料眞的非常重要,因為您永遠不知道何時需要進行伺服器 的回復。請使用以下主題,適當地備份資料,並在必要時進行回復。

# 分散式資料庫管理

瞭解如何設定和維護分散於數個系統上的資料庫。

# <span id="page-10-0"></span>查詢與報告

使用各種方法來建立和執行查詢,包括 SQL、OPNQRYF 指令、i5/OS™ 建立查詢 API (QQQQRY)、ODBC 及 Query for iSeries ·

您最常使用資料庫來執行的作業之一為擷取資訊。iSeries 伺服器提供數個方法來建立並執行查詢與報告。

您可以使用 SQL 陳述式來擷取資訊。此 SQL 陳述式稱為查詢。查詢會針對您以 SQL 陳述式所提出的問題, 到資料庫表格中搜尋解答。答案以一組列來表達,稱為結果集。執行查詢之後,您也可以建立報告來顯示結果 集中提供的資料。有關建立 SQL 陳述式的詳細資訊,請參閱 SQL 程式設計主題。

除了使用 SQL 之外,您可以使用其他功能和產品來建立並執行查詢與報告。詳細資訊,請參閱下列手冊。

- Query for iSeries
- v Query Management Programming
- iSeries Query Manager

此外,「iSeries 領航員」介面還提供「SQL 輔助程式」,可用來建立 SQL 陳述式。 SQL Assist 協助您建置 SQL Select、Insert、Update 及 Delete 陳述式。如需詳細資訊,請參閱「使用 SQL 輔助程式建置 SQL 陳述 式」。

#### 相關槪念

以 SQL 輔助程式建置 SQL 陳述式

SOL 程式設計

### 其他的資訊

此主題包含 Query for iSeries 的其他資訊。

### **Query for iSeries 的變更**

在 V5R3 中,並未更新 Query for iSeries 手冊,但此產品在功能方面已做許多更新。這些更新彙總如下:

- BINARY、VARBINARY、BLOB、CLOB、DBCLOB 及 ROWID 資料類型的支援。
- 較大數字和小數位數的支援,以及大型數字文字的支援。
- 新增 BINARY、VARBINARY、HEX 及 LENGTH 內建函數。會在此主題說明它們。
- VARCHAR 函數現在支援從 CLOB 轉換成 VARCHAR。
- VARGRAPHIC 函數現在支援 CLOB 至 DBCS 圖形、CLOB 至 UCS2 轉換、DBCLOB 至 DBCS 圖形及 DBCLOB 至 UCS2 圖形的轉換。

使用二進位常數來比較文字與二進位欄位 (BINARY、VARBINARY 或 BLOB)。 利用一個 X 再接著以字串 區隔字元括住的一連串字元,代表二進位常數。字串區隔字元內的字元,必須是偶數個十六進位數字。十六進 位數字為數字或 A 至 F 的任何字母 (大小寫皆可),如以下範例所示:

欄位 測試値 binarycol eq X'12AF'

# 適用於查詢的 BINARY 内建函數 (新增):

BINARY 函數會傳回任何字串類型的 BINARY 表示法。格式為:

-BINARY—(*—string-expression , integer*

函數的結果為固定長度的二進位字串。若第一個引數可能為空值,結果就可能為空值;若第一個引數是空值, 結果就是空值。

 $\blacktriangleright$ 

 $\blacktriangleright$ 

第一個引數必須為字串表示式,且值必須為內建的字元字串、圖形字串、二進位字串或列 ID 資料類型。

第二個引數指定二進位字串結果的長度屬性。值必須介於 1 和 32766 之間。若未指定第二個引數,則依下列 規則為準:

- 若字串表示式為空字串常數,結果的長度屬性為 1。
- 否則,結果的長度屬性與第一個引數的長度屬性相同,除非引數是圖形字串。在此情況下,結果的長度屬 性為引數長度屬性的兩倍。

實際的長度同於結果的長度屬性。若字串表示式的長度小於結果的長度,則結果內會填補十六進位零,直到塡 補至結果的長度爲止。若字串表示式的長度大於結果的長度屬性,則予以截斷。

# 適用於查詢的 VARBINARY 内建函數 (新增):

VARBINARY ( *string-expression* )

VARBINARY 函數會傳回任何字串類型的 VARBINARY 表示法。格式為:

*, integer*

函數的結果為 VARBINARY。若第一個引數可能為空值,結果就可能為空值;若第一個引數是空值,結果就是 空值。

第一個引數為字串表示式,值可以是字元字串、圖形字串、二進位字串或列 ID。

第二個引數指定二進位字串結果的長度屬性。值必須介於 1 和 32740 之間 (若可為 NULL,則值為 32739)。 若未指定第二個引數,則依下列規則為準:

- 若字串表示式為空字串常數,結果的長度屬性為 1。
- 否則,結果的長度屬性與第一個引數的長度屬性相同,除非引數是圖形字串。在此情況下,結果的長度屬 性為引數長度屬性的兩倍。

實際的長度同於結果的長度屬性。若字串表示式的長度小於結果的長度,則結果內會填補十六進位零,直到填 補至結果的長度為止。若字串表示式的長度大於結果的長度屬性,則予以截斷。

# 適用於查詢的 HEX 内建函數 (新增):

HEX 函數會傳回一個值的十六進位表示法。格式為:  $\rightarrow$  HEX  $-$  (  $-expression$  ) –

引數可以為任何內建資料類型。函數的結果為字串。若引數可能為空值,結果就可能為空值;若引數是空值, 結果就是空值。

結果為十六進位數字的字串。前兩位數代表引數的第一個位元組,緊接的兩位數代表引數的第二個位元組,依 此類推。若引數為日期時間値,則結果為引數內部格式的十六進位表示法。

結果的長度屬性爲引數儲存長度屬性的兩倍。固定長度的結果,其長度屬性不得大於 32766,可變長度的結果, 則不得大於 32740。若引數為可變長度字串,則結果為可變長度字串。否則,結果為固定長度字串。

<span id="page-12-0"></span>字串的 CCSID 為現行伺服器的預設 SBCS CCSID。

# 適用於查詢的 LENGTH 内建函數 (新增):

LENGTH 函數會傳回一個值的長度。格式為:  $\rightarrow$  -LENGTH- $(-expression-)$ -

引數必須為可傳回任何內建資料類型值的表示式。函數結果為大整數。若引數可能為空值,結果就可能為空 值;若引數是空值,結果就是空值。

結果為引數的長度。字串長度包括空白。可變長度字串的長度為實際的長度,並非長度屬性。圖形字串的長度 爲雙位元組字元的數目 (位元組數除以 2)。 其他所有值的長度是用來代表此值的位元組數:

- 2 代表小整數
- 4 代表大整數
- $\cdot$  8 代表超大整數
- (p/2)+1 的整數部份代表精準度為 p 的壓縮十進位數
- p 代表精準度為 p 的區域化十進位數
- 4 代表單一精準度浮點
- 8 代表倍準度浮點
- 字串的長度
- 3 代表時間
- 4 代表日期
- 10 代表時間戳記
- 26 代表列 ID

# 安全性

授權使用者存取系統上的資料和資料等級,可讓您控制資料庫的存取權限。 這些鏈接提供多種安全方法讓您控 制您的資料庫。

確保資料庫的安全需要您建立物件的所有權和公用權限,以及應用程式的特定權限。

### 相關槪念

安全性

# <span id="page-14-0"></span>附錄. 注意事項

本資訊是針對 IBM 在美國所提供之產品與服務開發出來的。

而在其他國家中,IBM 不見得有提供本書中所提的各項產品、服務、或功能。要知道您所在區域是否可用到這 些產品與服務時,請向當地的 IBM 服務代表查詢。本書在提及 IBM 產品、程式或服務時,不表示或暗示只能 使用 IBM 的產品、程式或服務。只要未侵犯 IBM 的智慧財產權,任何功能相當的產品、程式或服務都可以取 代 IBM 的產品、程式或服務。不過,其他非 IBM 產品、程式或服務在運作上的評價與驗證,其責任屬於使用 者。

在這本書或文件中可能包含著 IBM 所擁有之專利或專利申請案。本書使用者並不享有前述專利之任何授權。您 可以用書面方式來查詢授權, 來函請寄到:

IBM Director of Licensing IBM Corporation North Castle Drive Armonk, NY 10504-1785 U.S.A.

若要查詢有關二位元組 (DBCS) 資訊的特許權限事宜,請聯絡您國家的 IBM 智慧財產部門,或者用書面方式 寄到:

IBM World Trade Asia Corporation Licensing 2-31 Roppongi 3-chome, Minato-ku Tokyo 106-0032, Japan

下**列段落若與當地之法令抵觸,則不適用之**: IBM 僅以「現狀」提供本出版品,而不為任何明示或默示之保證 (包括但不限於產品未涉侵權、可售性或符合特定效用的保證。) 倘若干地區在特定交易中並不許可相關明示或 默示保證之棄權聲明,則於該等地區之特定交易,此項聲明不適用之。

本資訊中可能包含技術上或排版印刷上的錯誤。因此,IBM 會定期修訂;並將修訂後的內容納入新版中。同時, IBM 得隨時修改或變更本出版品中所提及的產品及程式。

本資訊中任何對非 IBM 網站的敘述僅供參考,IBM 對該等網站並不提供保證。該等網站上的資料,並非 IBM 產品所用資料的一部分,如因使用該等網站而造成損害,其責任由 貴客戶自行負責。

IBM 得以其認定之各種適當方式使用或散布由 貴客戶提供的任何資訊,而無需對您負責。

本程式之獲授權者若希望取得相關資料,以便使用下列資訊者可洽詢 IBM。其下列資訊指的是: (1) 獨立建立 的程式與其他程式 (包括此程式) 之間更換資訊的方式 (2) 相互使用已交換之資訊方法 若有任何問題請聯絡:

IBM Corporation Software Interoperability Coordinator, Department YBWA 3605 Highway 52 N Rochester, MN 55901 U.S.A.

上述資料之取得有其特殊要件,在某些情況下必須付費方得使用。

<span id="page-15-0"></span>| IBM 基於雙方之「IBM 客戶合約」、「IBM 國際程式授權合約」、「IBM 機器碼授權合約」或任何同等合約 □ 之條款,提供本出版品中所述之授權程式與其所有適用的授權資料。

任何此處涵蓋的執行效能資料都是在一個受控制的環境下決定出來的。因此,於其他不同作業環境之下所得的 結果,可能會有很大的差異。有些測定已在開發階段系統上做過,不過這並不保證在一般系統上會出現相同結 果。再者,有些測定可能已透過推測方式評估過。但實際結果可能並非如此。本文件的使用者應根據其特有的 環境,驗證出適用的資料。

本資訊所提及之非 IBM 產品資訊,係一由產品的供應商,或其出版的聲明或其他公開管道取得。IBM 並未測 試過這些產品,也無法確認這些非 IBM 產品的執行效能、相容性、或任何對產品的其他主張是否完全無誤。如 果您對非 IBM 產品的性能有任何的疑問,請逕向該產品的供應商查詢。

著作權授權:

本資訊包含原始語言的範例應用程式,用以說明各種作業平台上的程式設計技術。您可以基於研發、使用、銷 售或散佈符合作業平台 (用於執行所撰寫的範例程式) 之應用程式設計介面的應用程式等目的,以任何形式複 製、修改及散佈這些範例程式,而無需付費給 IBM。這些範例尙未徹底經過所有情況的測試。因此,IBM 不保 證或暗示這些程式的穩定性、服務能力或功能。

這些範例程式或是任何衍生著作的每一份拷貝或任何部份,都必須具有下列的著作權聲明:

© (your company name) (year). Portions of this code are derived from IBM Corp. Sample Programs. © Copyright IBM Corp. \_enter the year or years\_. All rights reserved.

若您是以電子檔檢視此資訊,則照片和彩色圖例可能不會出現。

## 程式設計介面資訊

本「資料庫」管理出版品文件是使用允許客戶撰寫程式以取得 IBM i5/OS 服務的「程式設計介面」。

#### 商標

下列術語是 IBM 公司在美國及 (或) 其它國家的商標。

D<sub>B2</sub> |

- DB2 Universal Database |
- eServer |
- | e(logo)server
- IBM |
- | IBM (標誌)
- iSeries |

其他公司、產品及服務名稱,可能是其他公司的商標或服務標誌。

### 條款

根據下述條款,授予您對這些出版品的使用權限。

個人使用:您可複製該等出版品供個人及非商業性用途使用,惟應註記 IBM 著作權標示及其他所有權歸屬 IBM 之相關文字。未經 IBM 明示同意,您不得散佈、展示或改作該等出版品或其任何部份。

商業使用:您可以複製、散佈及展示該等出版品僅供企業內部使用,惟應註記 IBM 著作權標示及其他所有權歸 屬 IBM 之相關文字。未經 IBM 明示同意,您不得改作該等出版品,也不得於企業外複製、散佈或展示該等出 版品或其任何部份。

除本使用聲明中明確授予之許可外,使用者就出版品或任何包含於其中之資訊、資料、軟體或其他智慧財產 權,並未取得其他任何明示或默許之許可、軟體授權或權利。

使用者對於出版品之使用如危害 IBM 的權益,或 IBM 認定其未遵照上述指示使用出版品時,IBM 得隨時撤 銷此處所授予之許可。

除非您完全遵守所有適用之一切法規,包括所有美國出口法規,否則您不得下載、出口或再輸出此等資訊。

IBM 對於該等出版品之內容不為任何保證。出版品依其「現狀」提供,不附帶任何明示或默示之擔保,其中包 括 (但不限於) 適售性、未涉侵權及適合特定用途之默示擔保責任。

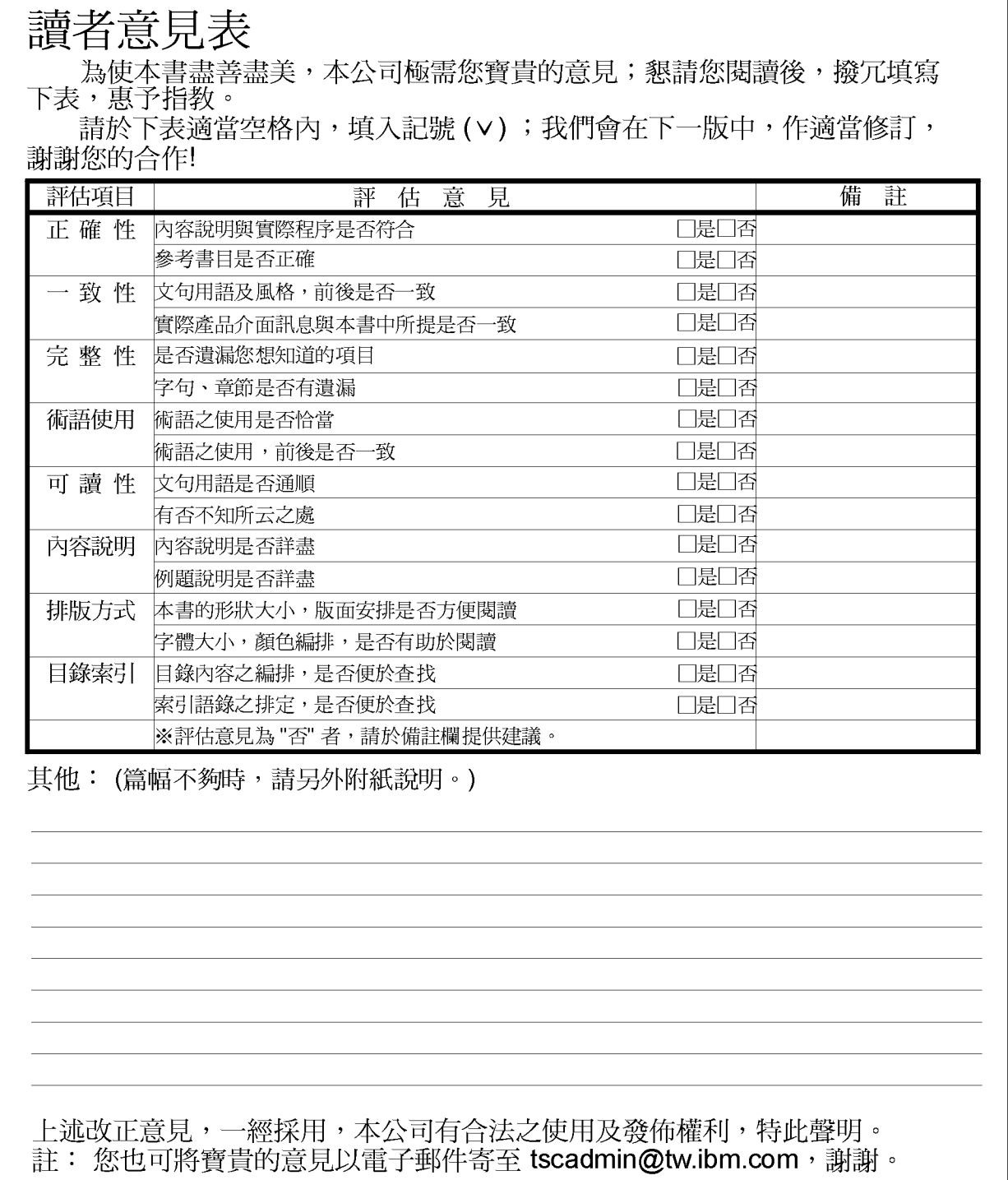

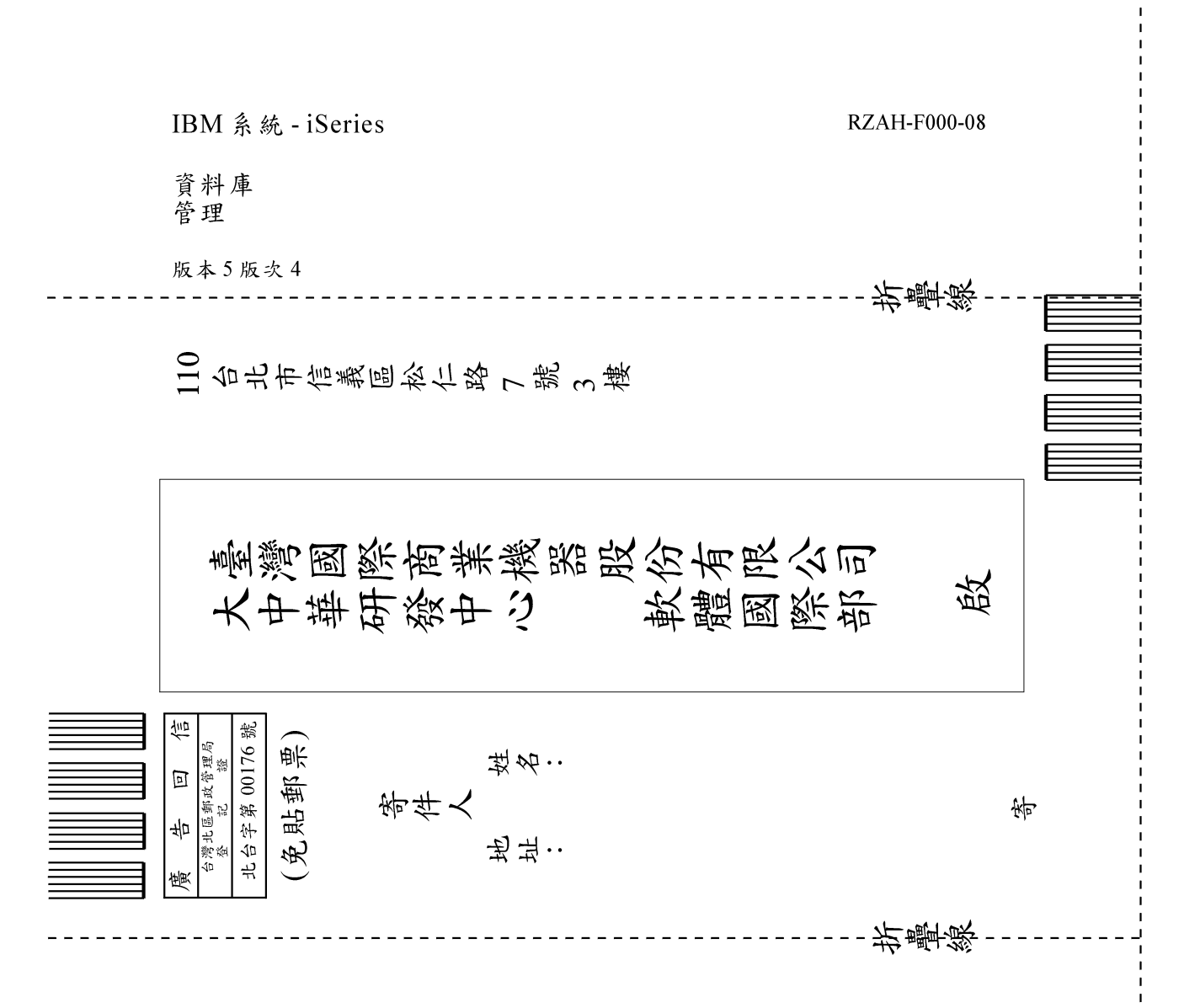

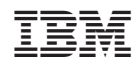